## $\textcolor{red}{\blacksquare}$  SR66/SR66X系列路由器作为MPLS PE设备与IPS/ACG插卡配合开局的典型 配置

**[张玺](https://zhiliao.h3c.com/User/other/59)** 2013-07-08 发表

**SR66/SR66X系列路由器作为MPLS PE设备与IPS/ACG插卡配合开局的典型配 置** 关键字: SR66; SR66X; MPLS; IPS; ACG 一、组网需求: SR66/SR66X系列路由器支持IPS插卡SPE-IPS-200以及ACG插卡SPE-ACG-200.现在 客户有一台SR6608路由器作为MPLS网络的PE设备,客户希望CE1设备与PE1设备双 向交互的流量被PE1设备上的IPS/ACG插卡处理。 本文以IPS插卡为例, ACG插卡配置与IPS插卡配置类似。 **设备及版本:SR6608路由器1台(版本为R3103P04)、SPE-IPS-200插卡1块(版本 为ESS 2110P12)、MSR30-20路由器3台(版本为R2209P15)。** 二、组网图: 三、配置步骤: **CE1 配置** # sysname CE1 # interface GigabitEthernet0/1 port link-mode route ip address 10.0.0.2 255.255.255.0 # ip route-static 0.0.0.0 0.0.0.0 10.0.0.1 # **CE2 配置** # sysname CE2 # interface GigabitEthernet0/1 port link-mode route ip address 12.0.0.2 255.255.255.0 # ip route-static 0.0.0.0 0.0.0.0 12.0.0.1 # **PE1 配置**

# sysname PE1 # acfp server enable //使能acfp服务 # acsei server enable //使能acsei服务 #mpls lsr-id 100.0.0.1 # ip vpn-instance vpn1 route-distinguisher 100:1 vpn-target 100:1 export-extcommunity vpn-target 100:1 import-extcommunity # vlan 1 # vlan 100 #mpls mpls ldp # interface LoopBack0 ip address 100.0.0.1 255.255.255.255 # interface GigabitEthernet3/0/0 port link-mode route ip address 11.0.0.1 255.255.255.0 mpls mpls ldp # interface GigabitEthernet3/0/1 port link-mode route ip binding vpn-instance vpn1 ip address 10.0.0.1 255.255.255.0 # interface Ten-GigabitEthernet4/0/0 port link-mode route promiscuous //内联口需配置为混杂模式 # interface Ten-GigabitEthernet4/0/0.1 vlan-type dot1q vid 100 ip address 100.100.100.1 255.255.255.0 # bgp 100 undo synchronization peer 101.0.0.1 as-number 100 peer 101.0.0.1 connect-interface LoopBack0 # ipv4-family vpn-instance vpn1 import-route direct # ipv4-family vpnv4 peer 101.0.0.1 enable # ospf 1 router-id 100.0.0.1 area 0.0.0.0 network 100.0.0.1 0.0.0.0 network 11.0.0.0 0.0.0.255 # snmp-agent snmp-agent local-engineid 800063A2030CDA41AFF186 snmp-agent community read public snmp-agent community write private snmp-agent sys-info version all snmp-agent group v3 v3group\_no read-view iso write-view iso snmp-agent mib-view included iso iso snmp-agent usm-user v3 v3user\_no v3group\_no # **PE2配置**

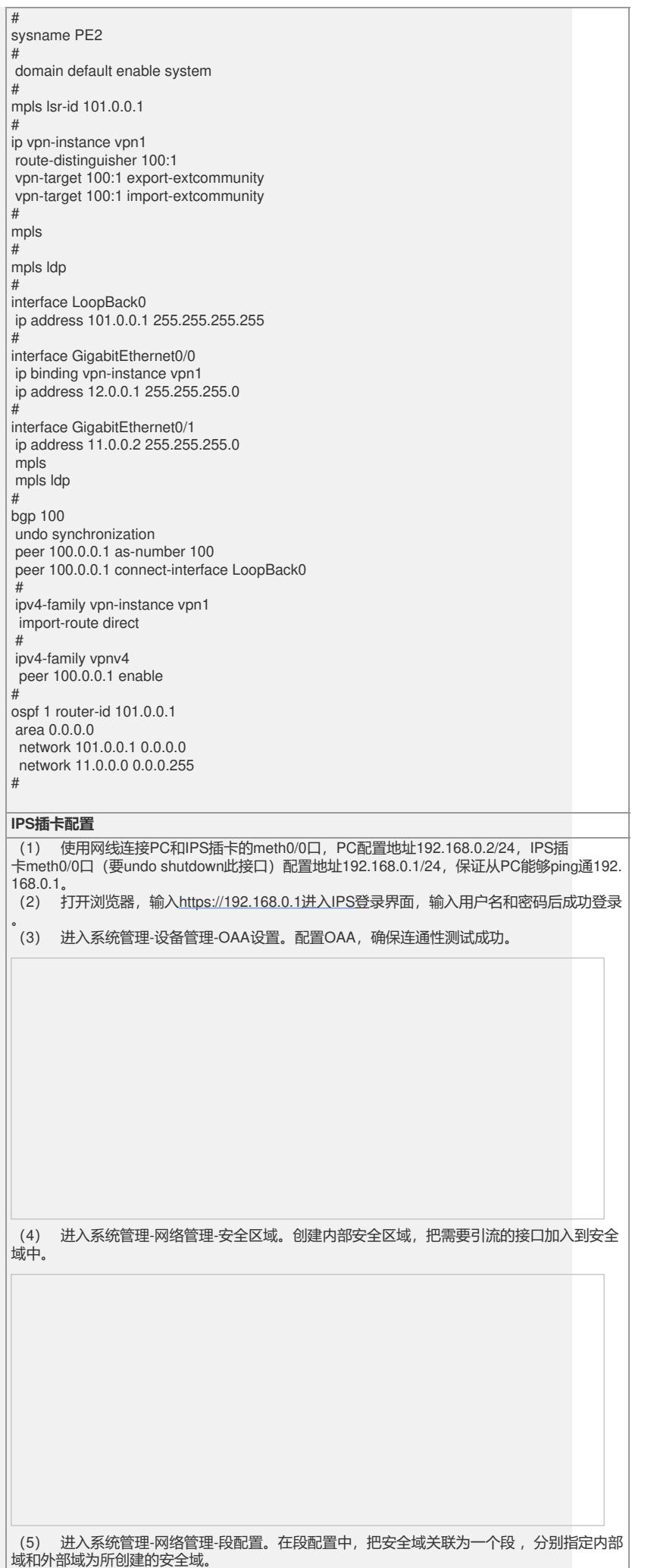

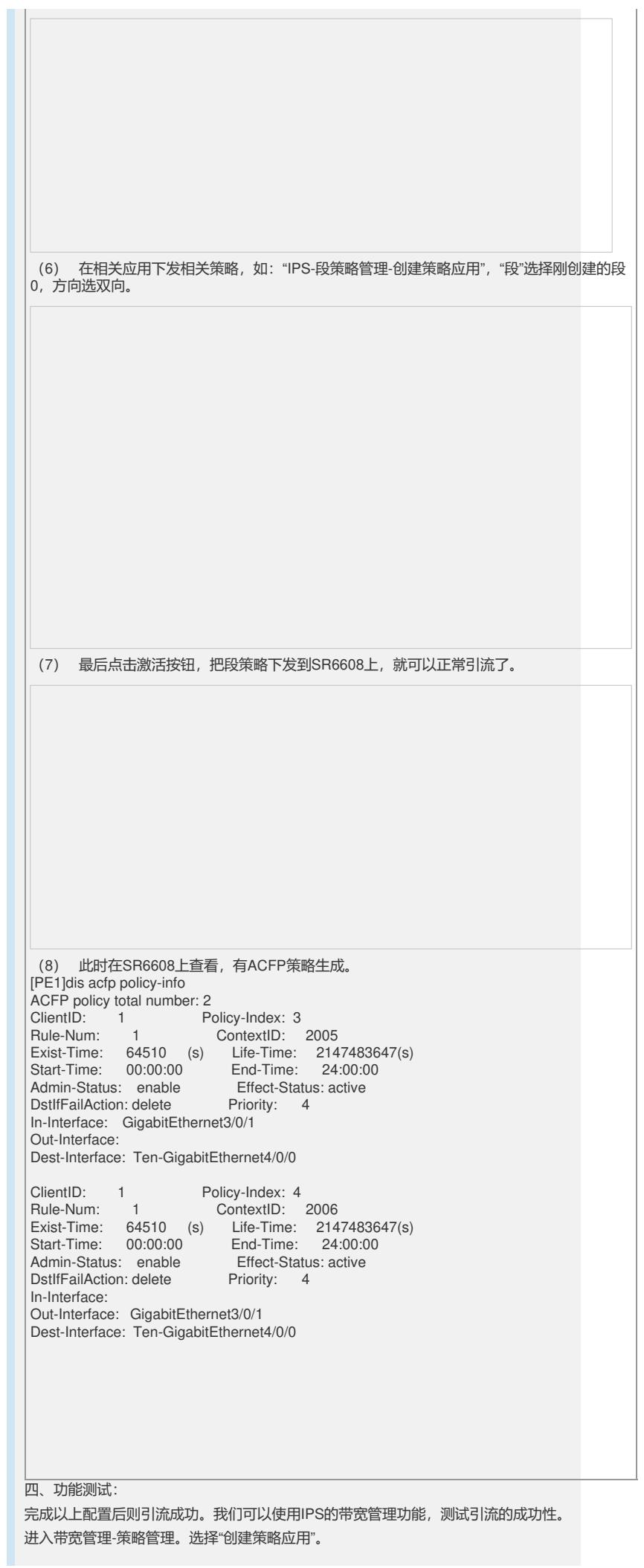

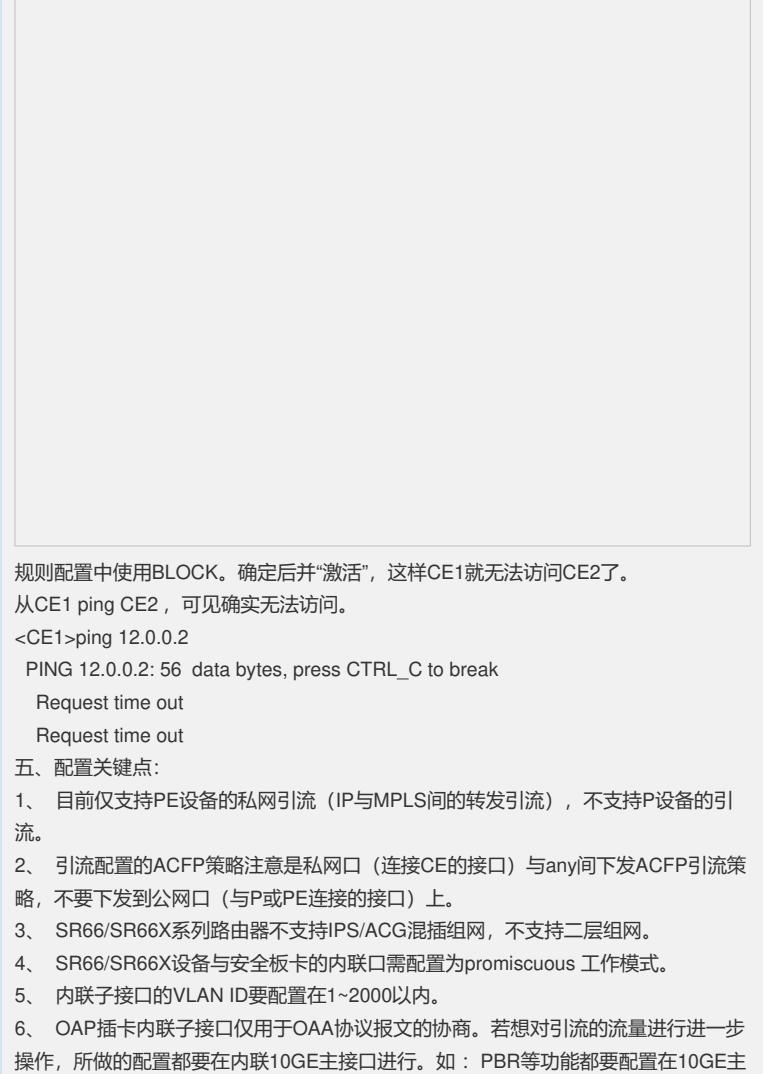

接口。